# 超音波の音圧データ解析技術(R言語) 超音波伝搬状態の解析・評価

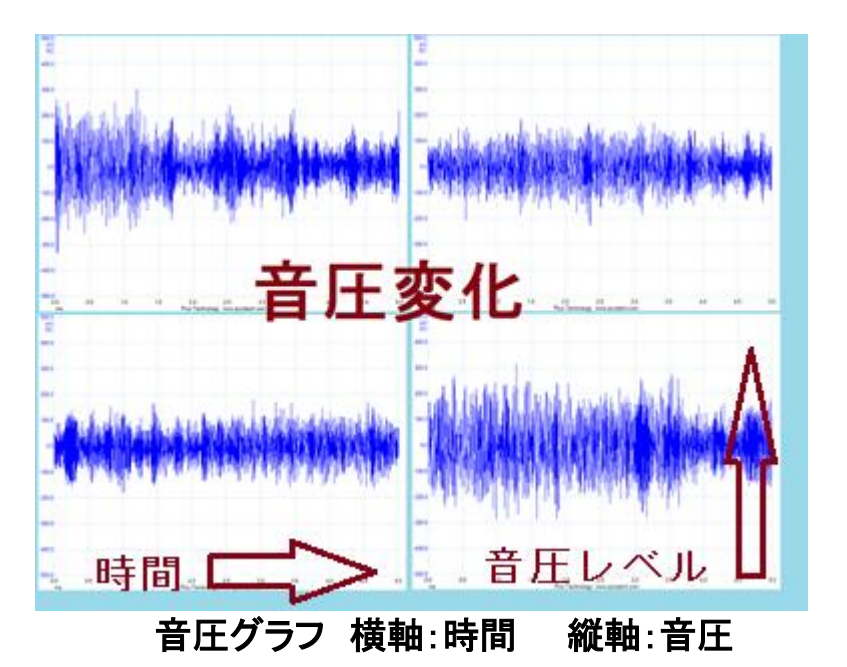

R RGui (32-bit) ファイル 履歴 サイズ変更 ウインドウ  $\mathbb{R}$  RC R R Graphics: Device 2 (ACTIVE)  $\Box$  $[21]$  0.424905826 0.290766390  $[26] \begin{array}{cccc} 0.438467473 & 0.521270460 \\ 311 & -0.070110372 & 0.276403309 \\ 361 & -0.327490709 & -0.093374227 \\ 411 & 0.047919393 & -0.058246976 \end{array}$  $\overline{a}$  $\overline{a}$  $\overline{a}$ [41] 0.047313333 -0.038248376<br>[46] 0.269379403 0.279562663<br>[51] -0.013668835 0.489593018<br>[56] -0.469572133 -0.033371050  $0.5$  $\frac{5}{2}$  $\overline{0}$  $\overline{a}$ [611 -0.470688452 -0.096138453 ğ g [6] -0.17068832 -0.096158453<br>[66] 0.184113182 -0.156711139<br>[71] -0.004036916 0.222821895<br>[76] -0.188831186 0.019899183  $\frac{5}{2}$  $[81]$  -0.702325536 -0.238244759 [81] -0.702325536 -0.238244759 0<br>[86] -0.210892508 -0.292203104 -0.<br>[96] 0.025568946 0.060437845 0<br>[96] 0.025568946 0.060437845 0<br>[101] -0.311154601 -0.154294703 0<br>[116] 0.247354020 0.006027005 -0<br>[116] 0.247354020 0.00602 50 100 150 50 Lag Lag Lag  $[101]$ <br> $[106]$ mi  $11161$ [110] 0.217551626 0.000627005<br>[121] -0.023060709 0.099149382<br>[126] -0.187664064 -0.156679725  $\frac{1}{2}$ å ó  $0.050709167 - 0.301445414 - 0$  $[131]$  $0.5$ 0.472364751 -0.105986159 -0.375483697 0.089827868 -0  $\frac{5}{2}$  $1361$ 8  $[141]$  $[146]$ 0.017176368 0.185541034  $\overline{a}$ [151] -0.024250295 -0.113902171  $\overline{a}$ **Signal** \$mean<br>[1]  $-0.8905512$  $\frac{1}{2}$ 100 Lag Lao Lao

音圧データの解析 (自己相関)

超音波システム研究所

音圧測定

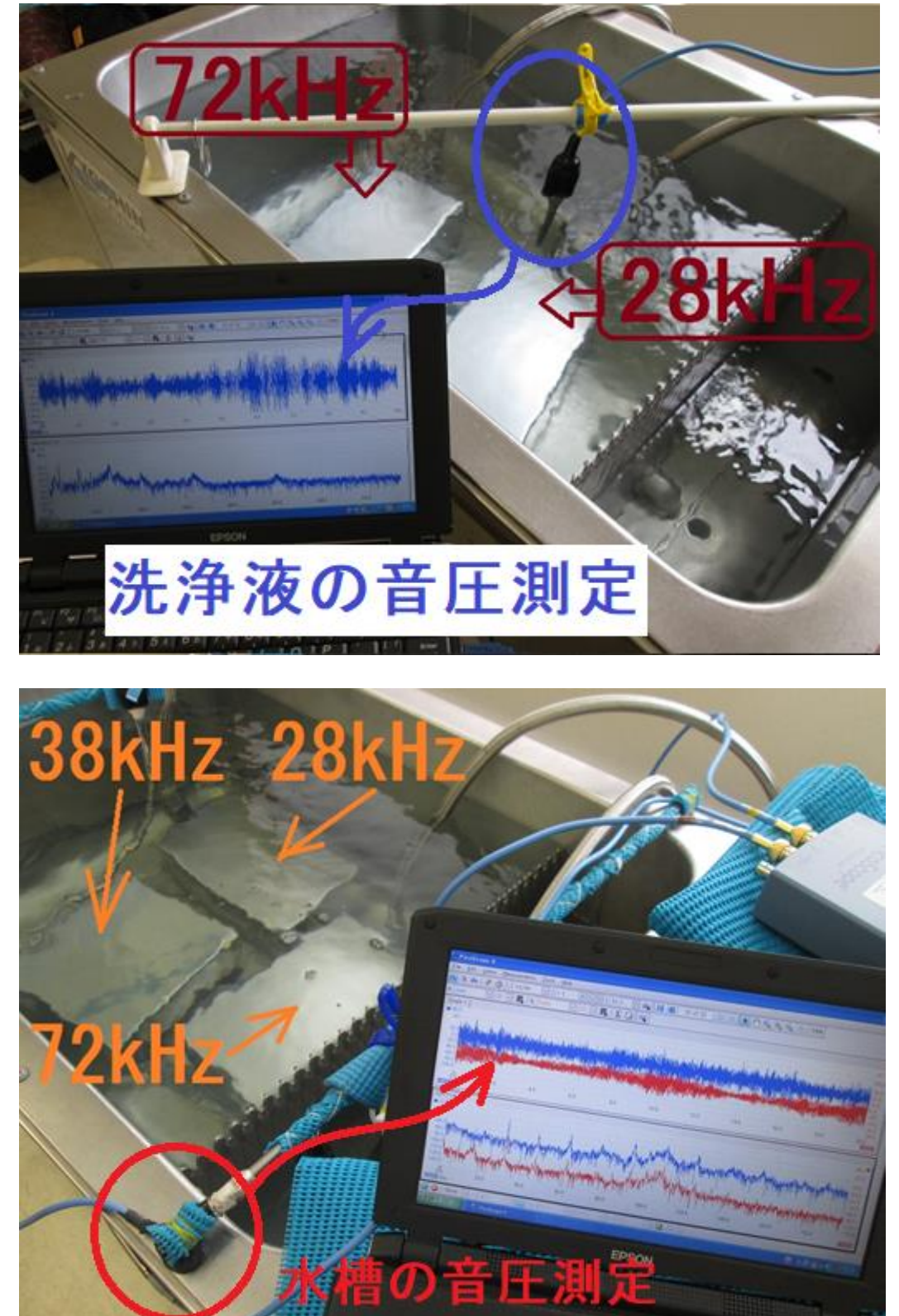

# 1. 準備

解析用データの確認 超音波の音圧測定データ

(例 オシロスコープの測定データ形式 PSDATA ファイル) から 解析用の

Microsoft Office Excel CSV ファイル

を作成・保存してください

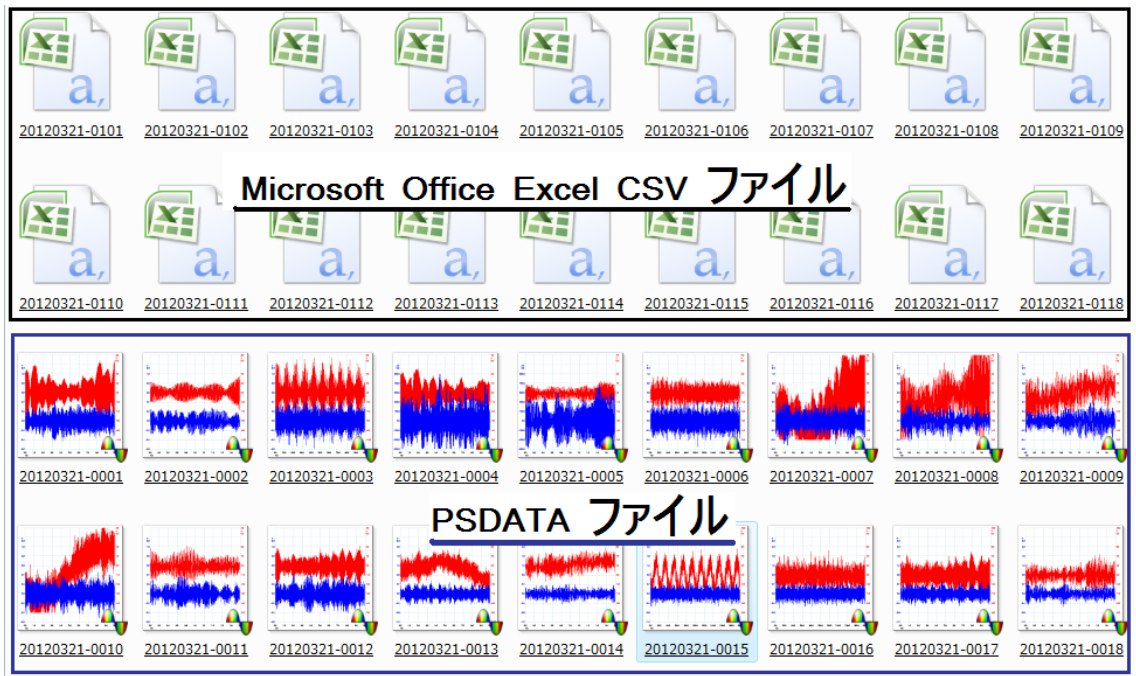

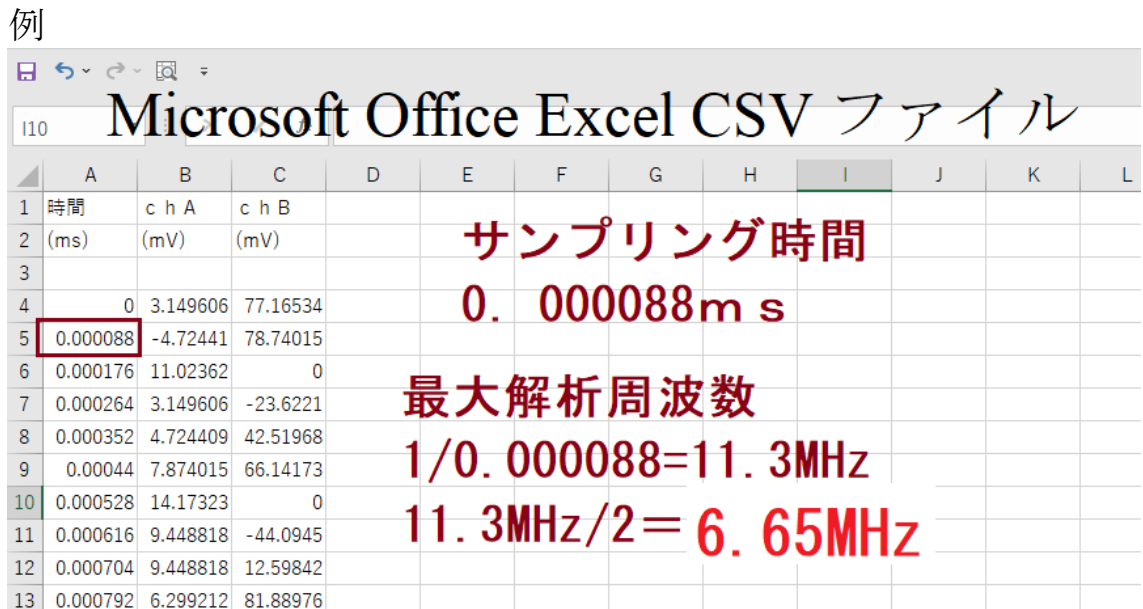

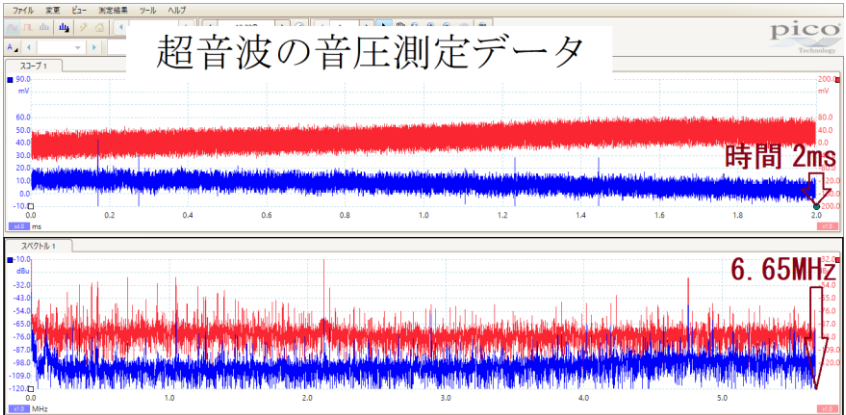

2. 解析ソフトの立ち上げ

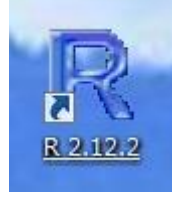

# ダブルクリックして立ち上げる

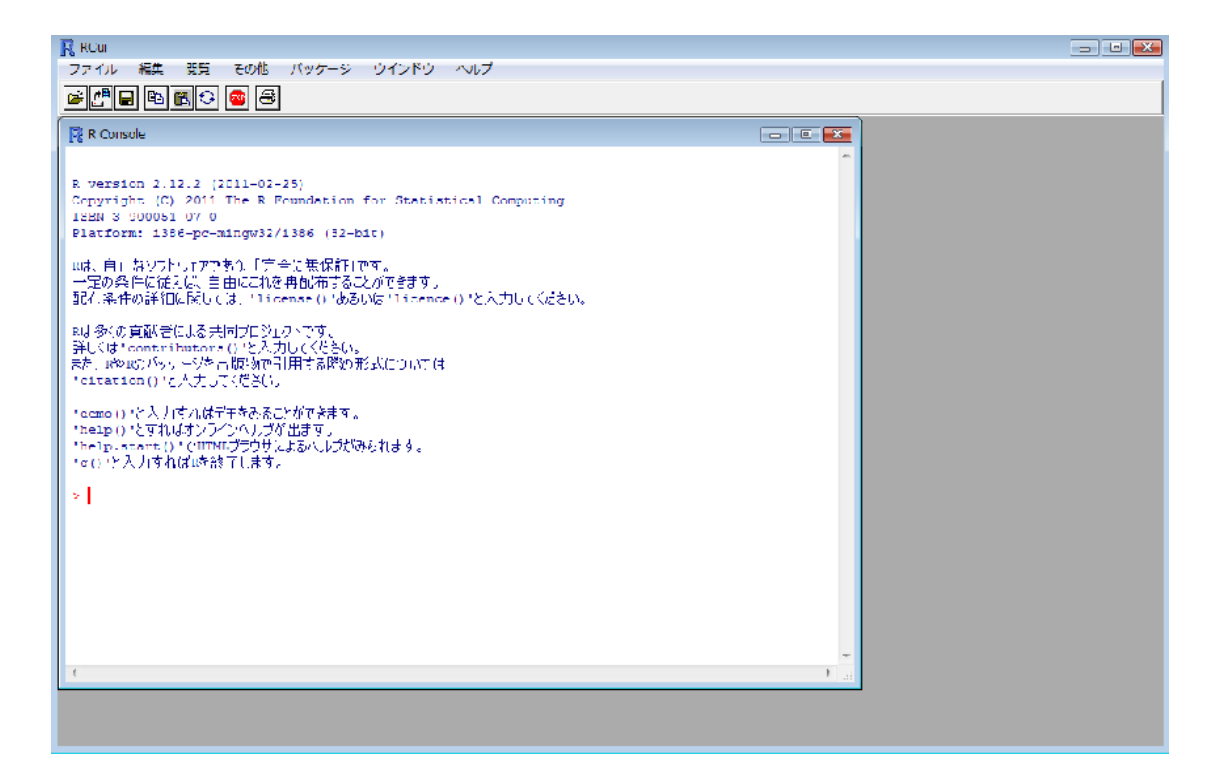

>| 左記のようなプロンプト表示が行われます エラー表示が行われた場合には、 その他の作業ファイル・・・を終了してから もう一度立ち上げてください

# 3. 解析ソフトの読み込み

3-1:パッケージ->

# ローカルにあるzipファイルからの・・・・

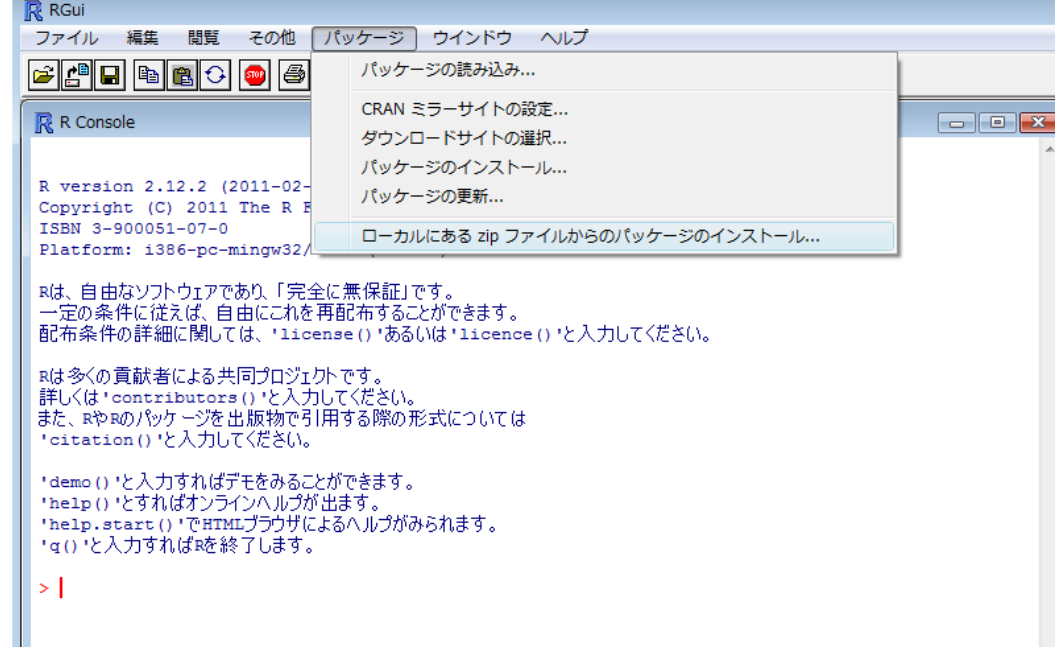

#### 3-2:デスクトップのzipファイル TIMSAC191 を選択する

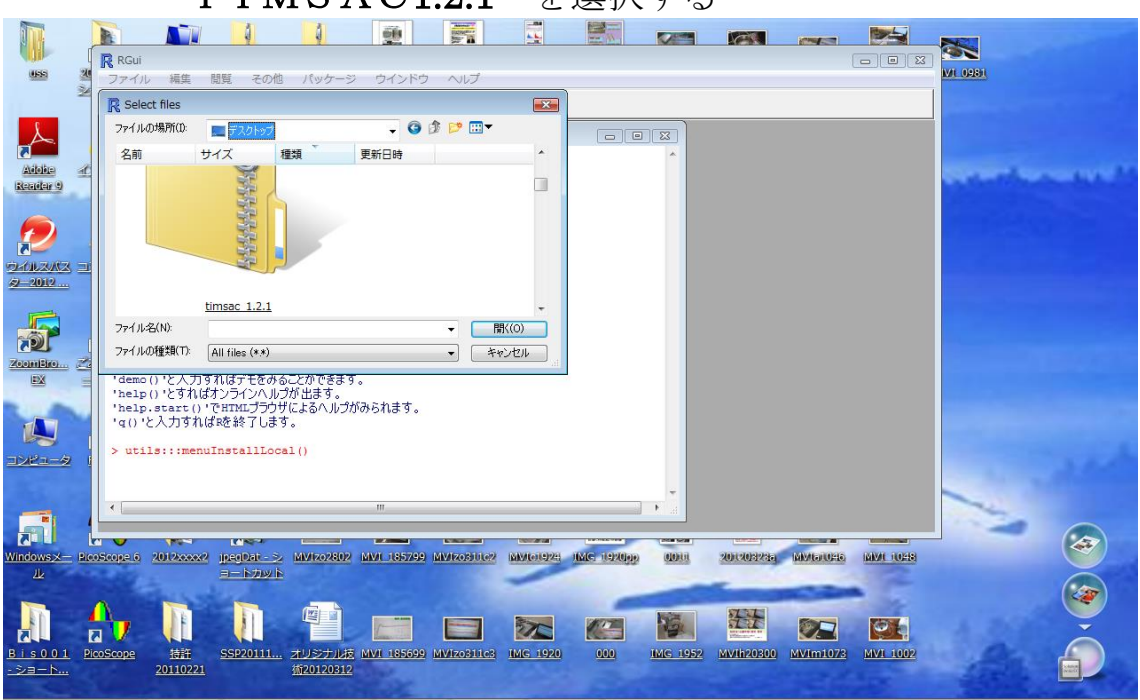

Package'timsac' (TimeSeriesAnalysisandControlPackage) Functionsforstatisticalanalysis,predictionandcontroloftimeseriesbasedmainl yonAkaikeandNakagawa(1988)

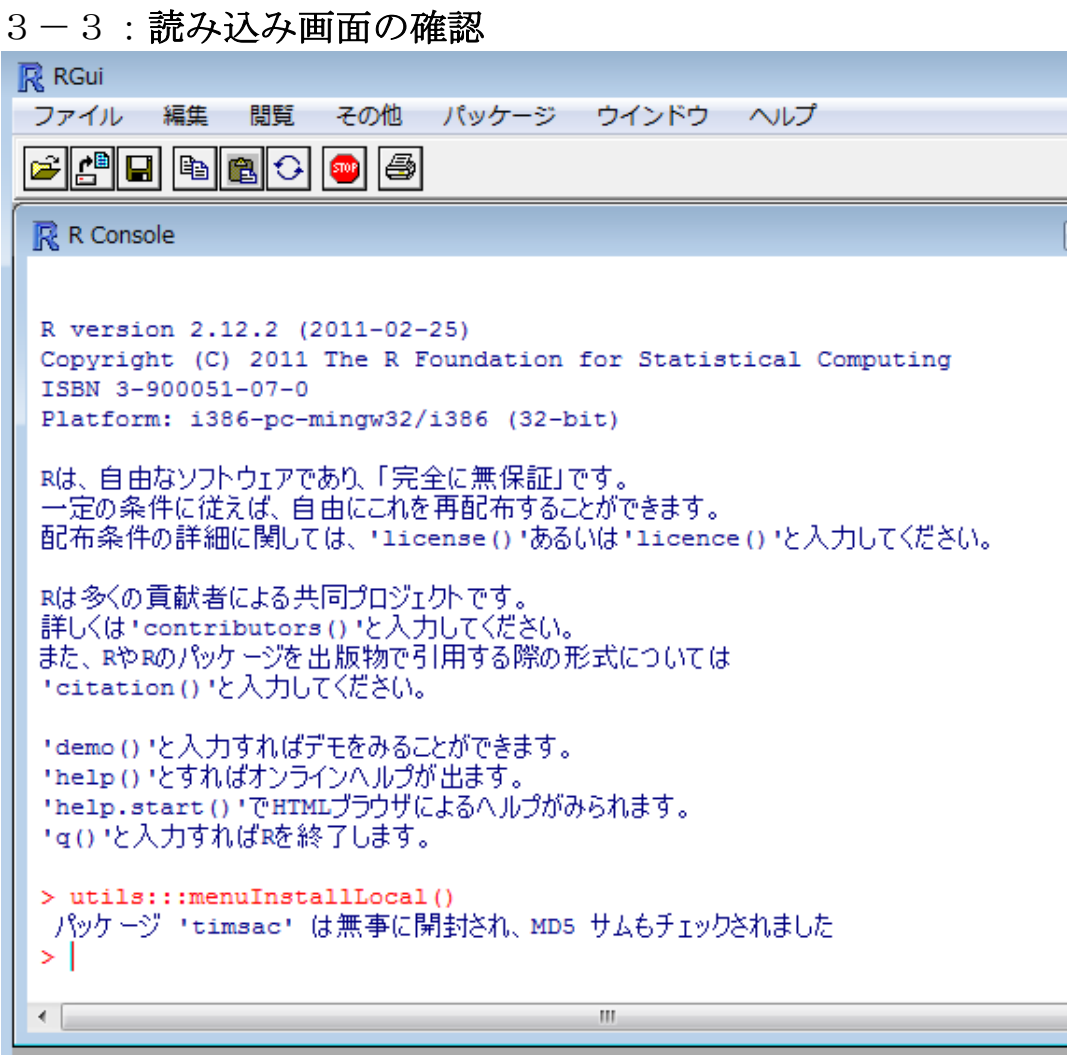

# 3-4:パッケージの読み込み

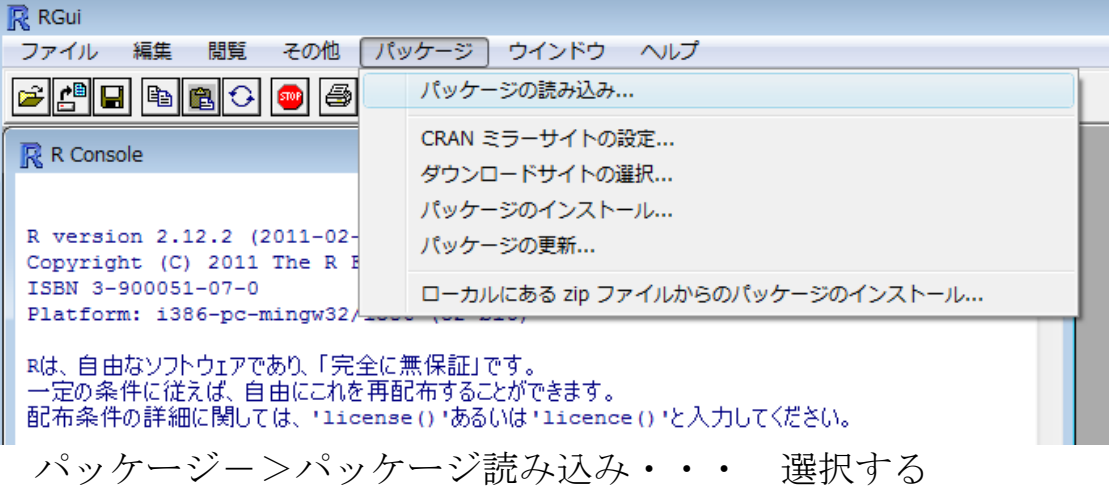

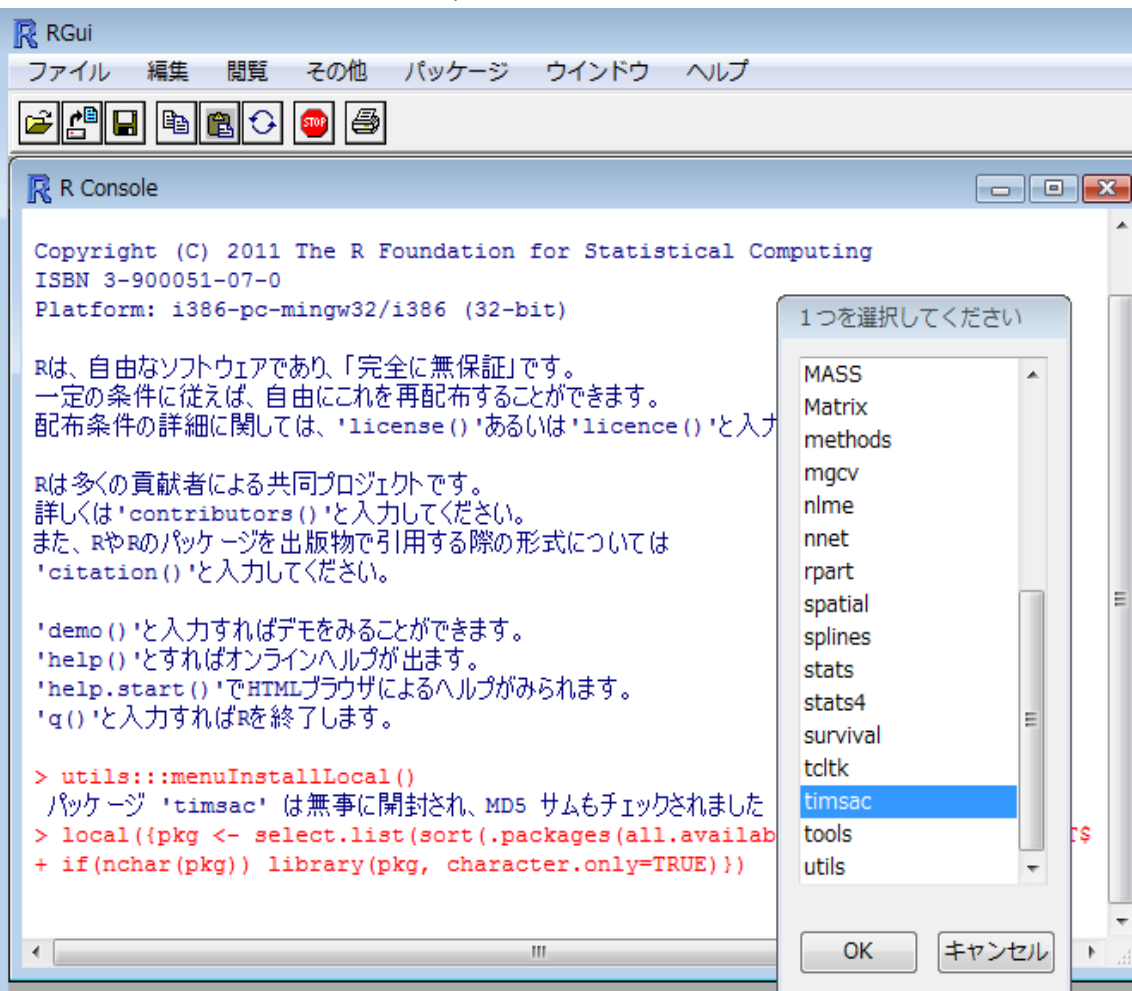

#### $3-5$ : timsacの選択

### 3-6:「OK」選択により読み込み

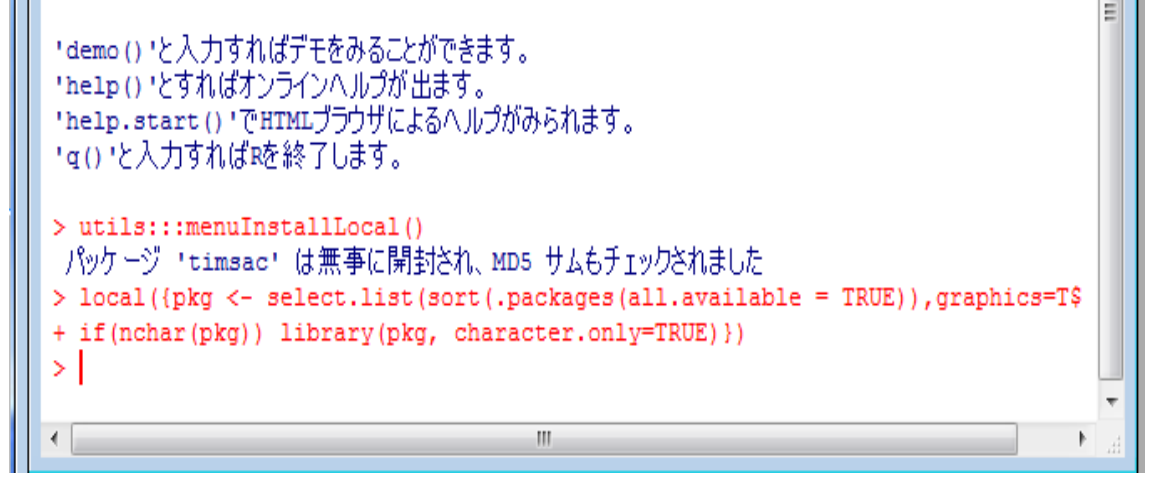

以上で解析準備完了です

#### 参考

### バイスペクトル

バイスペクトルは以下のように 周波数 f1、f 2、f1 + f 2 のスペクトルの積で表すことができる。

 $B(f1, f2) = X(f1)Y(f2)Z(f1+f2)$ 

主要周波数が f1 であるとき、

### f1 + f1 = f 2、f1 + f 2 = f3 で表される f 2、f3 という周波数成分 が存在すればバイスペクトルは値をもつ。

これは主要周波数 f1 の整数倍の周波数成分を持つこと と同等であるので、バイスペクトルを評価することにより、 高調波の存在を評価できる。

詳しい説明は専門書・・・を読んで確認してください

#### エクセルファイルのデータ列

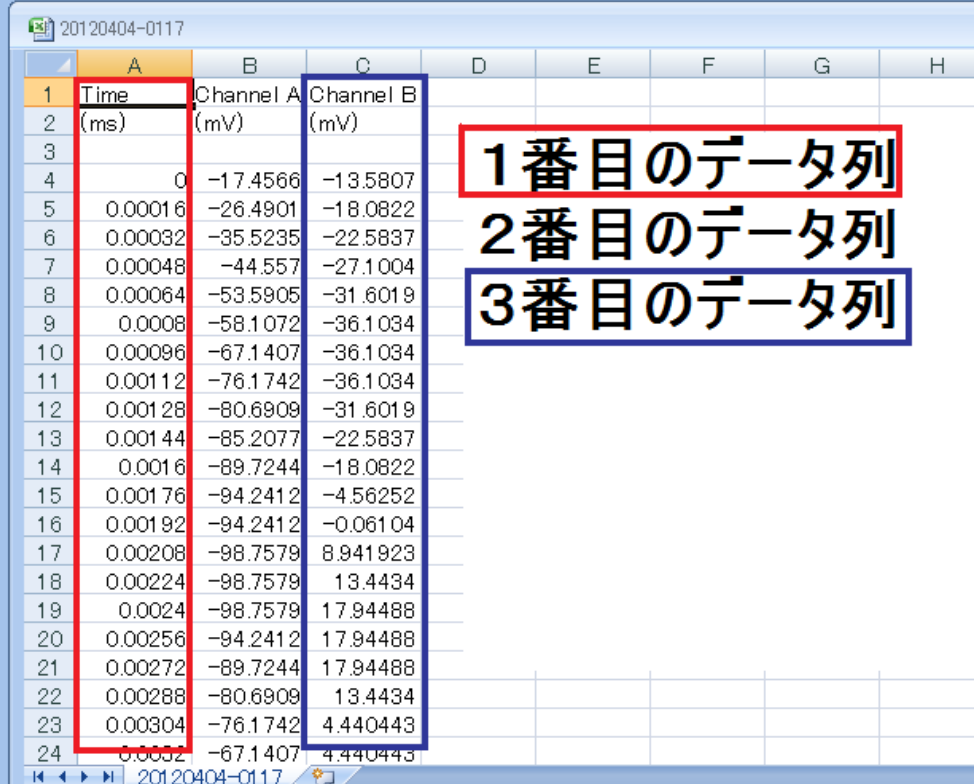

解析コマンド dev.off() par(mfrow=c(2,2)) : 2 行 2 列のグラフ表示設定

data11 <- read.table("C:/20191220/20191220-0030/20191220-0030\_12.csv", skip=6, sep=",", nrows=6000)

plot(data11\$V2)

data11 <- read.table("C:/20191220/20191220-0030/20191220-0030\_12.csv", skip=6, sep=",", nrows=6000)

spectrum(data11\$V2,method="ar")

data11 <- read.table("C:/20191220/20191220-0030/20191220-0030\_12.csv", skip=6, sep=",", nrows=6000)

bispec(data11\$V2)

data11 <- read.table("C:/20191220/20191220-0030/20191220-0030\_12.csv", skip=6, sep=",", nrows=6000)

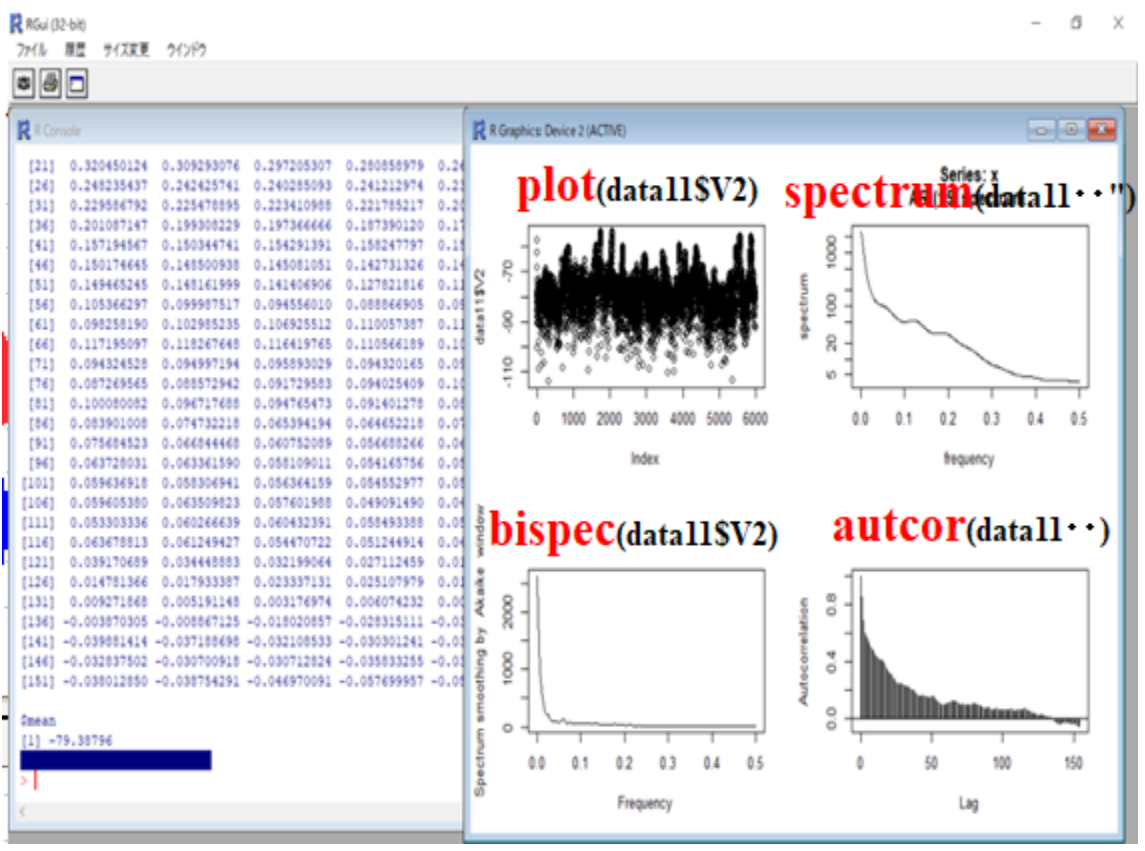

#### autcor(data11\$V2)

 $dev$  off $()$ 解説 終了

plot(data11\$V2)

解説 data11 の2番目のデータ列 (1chの測定データ)に対して プロット(音圧測定データのグラフ作成)を行う

spectrum(data11\$V2,method="ar")

解説 data11 の2番目のデータ列(1chの測定データ)に対して AR (自己回帰) モデルによるスペクトル解析を行う

bispec(data11\$V2)

解説 data11 の2番目のデータ列 (1chの測定データ)に対して バイスペクトル解析を行う

autcor(data11\$V2)

解説 data11 の2番目のデータ列 (1 c hの測定データ)に対して

### 自己相関の解析を行う

dev.off()

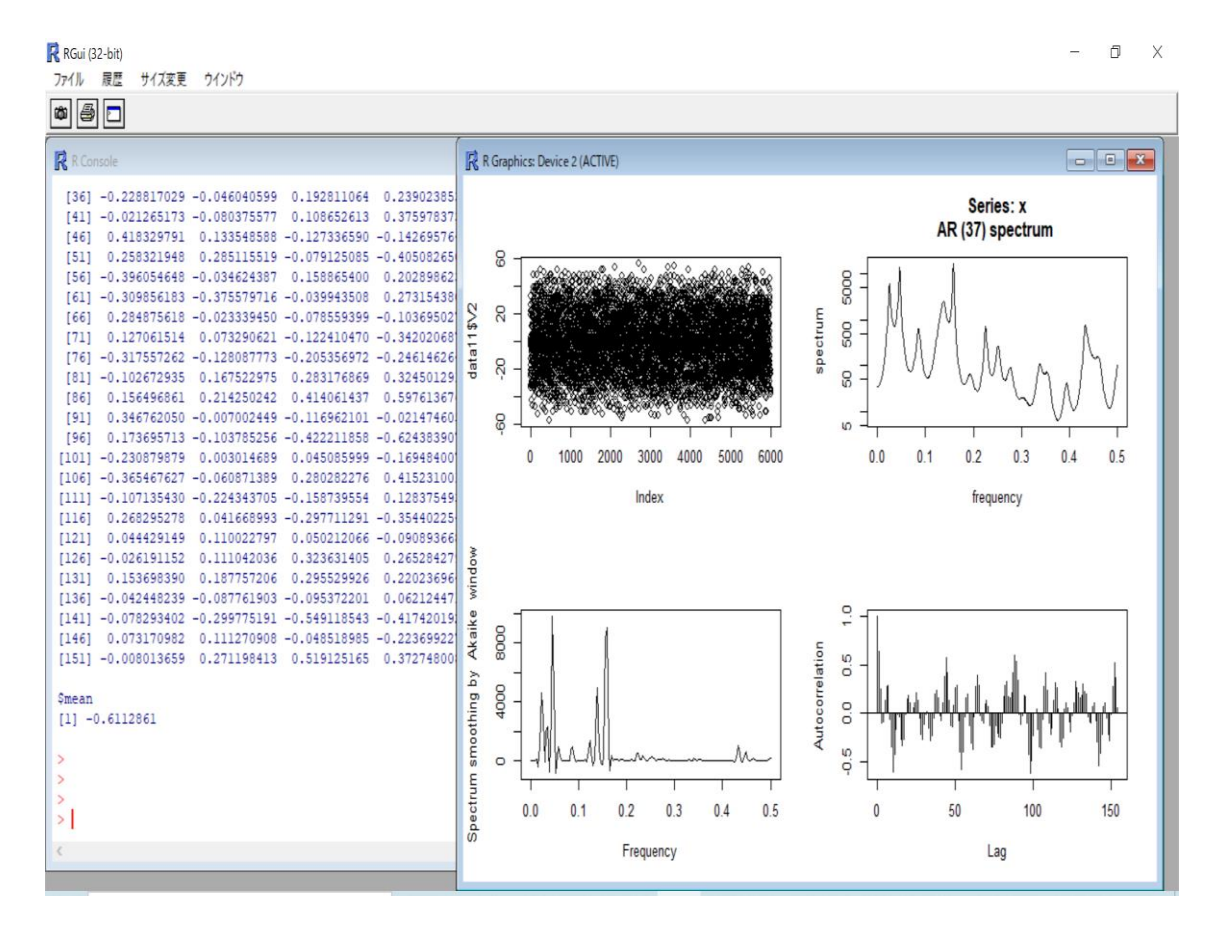

参考

1) 以下のようにテキストデータをコピーしてRの画面にペーストすると 1chと2chのデータ比較ができます dev.off()  $par(mfrow=c(4,2))$ data11 <- read.table("C:/20191220/20191220-0022/20191220-0022\_12.csv", skip=6, sep=",", nrows=6000) plot(data11\$V2) data11 <- read.table("C:/20191220/20191220-0022/20191220-0022 12.csv", skip=6, sep=",", nrows=6000) spectrum(data11\$V2,method="ar") data11 <- read.table("C:/20191220/20191220-0022/20191220-0022\_12.csv", skip=6, sep=",", nrows=6000) bispec(data11\$V2) data11 <- read.table("C:/20191220/20191220-0022/20191220-0022\_12.csv", skip=6. sep=",", nrows=6000) autcor(data11\$V2) data11 <- read.table("C:/20191220/20191220-0022/20191220-0022\_12.csv", skip=6, sep=",", nrows=6000) plot(data11\$V3) data11 <- read.table("C:/20191220/20191220-0022/20191220-0022\_12.csv", skip=6, sep=",", nrows=6000) spectrum(data11\$V3,method="ar") data11 <- read.table("C:/20191220/20191220-0022/20191220-0022\_12.csv", skip=6,

sep=",", nrows=6000) bispec(data11\$V3)

data11 <- read.table("C:/20191220/20191220-0022/20191220-0022 12.csv", skip=6, sep=",", nrows=6000)

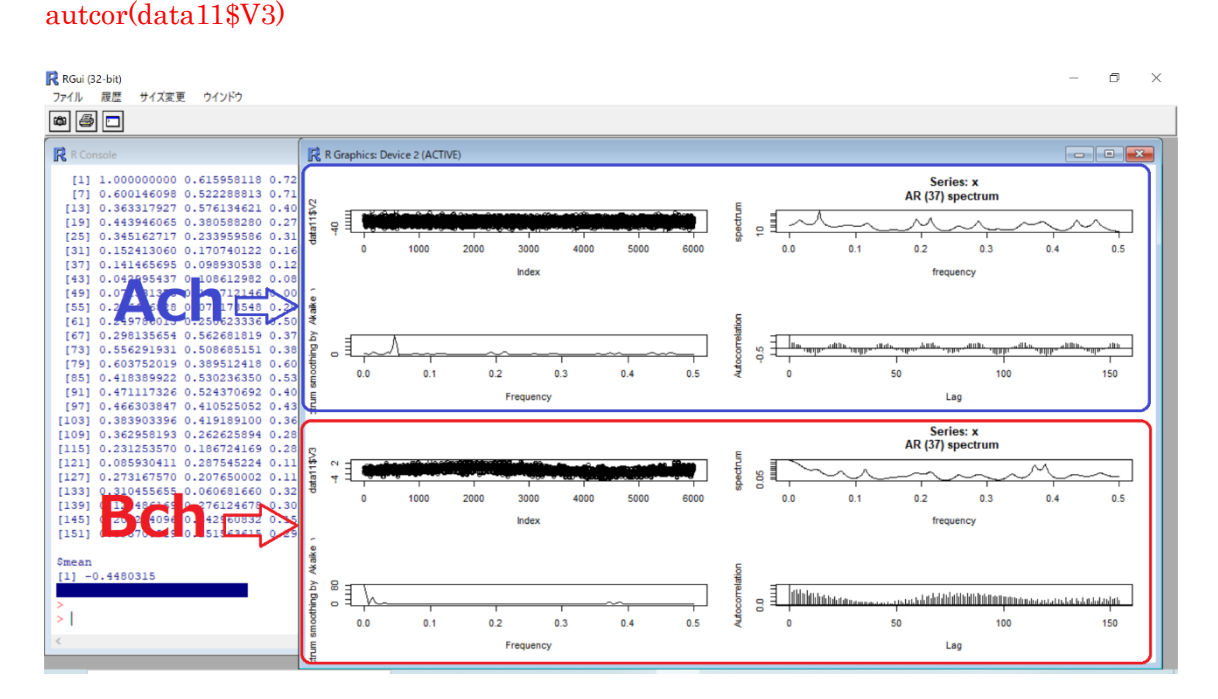

```
2) 以下のようにテキストデータをコピーしてRの画面にペーストすると
  すべての解析を連続的に行います
dev.off()
par(mfrow=c(2,2))data11 <- read.table("C:/20191220/20191220-0022/20191220-0022_12.csv", skip=6,
sep=",", nrows=6000)
plot(data11$V2)
data11 <- read.table("C:/20191220/20191220-0022/20191220-0022_12.csv", skip=6,
sep=",", nrows=6000)
spectrum(data11$V2,method="ar")
data11 <- read.table("C:/20191220/20191220-0022/20191220-0022 12.csv", skip=6,
sep=",", nrows=6000)
bispec(data11$V2)
data11 <- read.table("C:/20191220/20191220-0022/20191220-0022 12.csv", skip=6,
sep=",", nrows=6000)
autcor(data11$V2)
 ・・・・・・・・
・・・・・・・・
data11 <- read.table("C:/20191220/20191220-0022/20191220-0022_24.csv", skip=6,
sep=",", nrows=6000)
plot(data11$V2)
data11 <- read.table("C:/20191220/20191220-0022/20191220-0022 24.csv", skip=6,
sep=",", nrows=6000)
spectrum(data11$V2,method="ar")
data11 <- read.table("C:/20191220/20191220-0022/20191220-0022 24.csv", skip=6,
sep=",", nrows=6000)
bispec(data11$V2)
data11 <- read.table("C:/20191220/20191220-0022/20191220-0022 24.csv", skip=6,
sep=",", nrows=6000)
autcor(data11$V2)
```
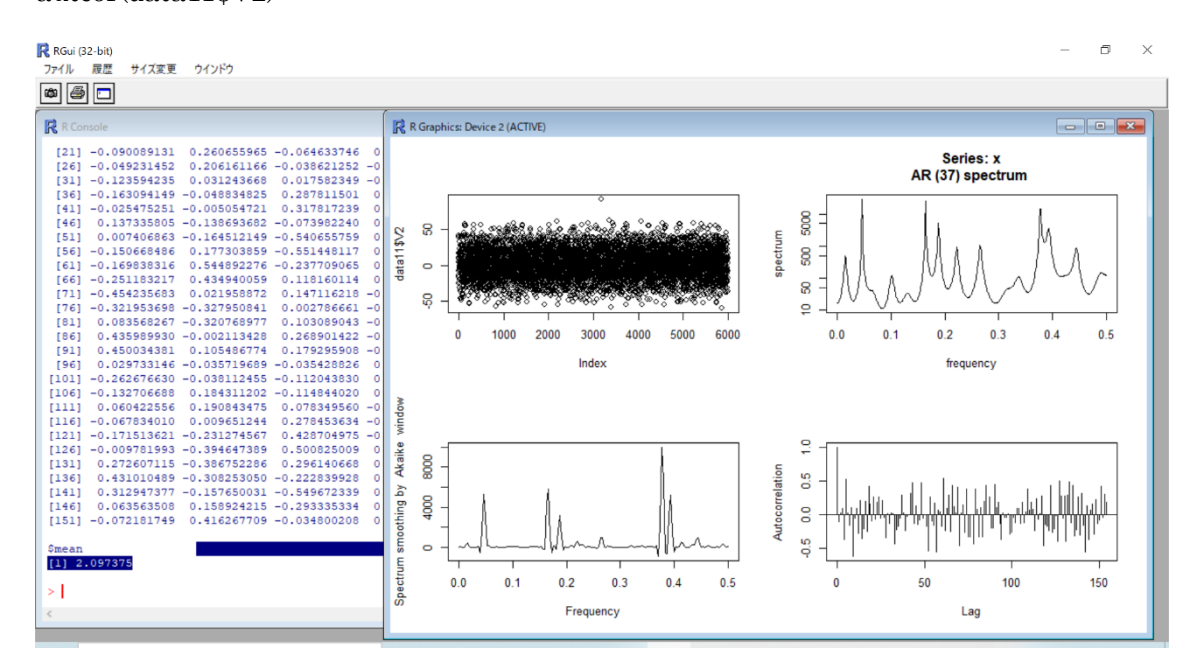

# 3) 以下のようにテキストデータをコピーしてRの画面にペーストすると 自己相関の変化をグラフで確認できます

下記をコピー&ペースト

 $par(mfrow=c(4,4))$ 

data11 <- read.table("C:/2024/20240301-0002/20240301-0002\_01.csv", skip=6, sep=",", nrows=15000) autcor(data11\$V2)

data11 <- read.table("C:/2024/20240301-0002/20240301-0002\_02.csv", skip=6, sep=",", nrows=15000) autcor(data11\$V2)

data11 <- read.table("C:/2024/20240301-0002/20240301-0002\_03.csv", skip=6, sep=",", nrows=15000) autcor(data11\$V2)

data11 <- read.table("C:/2024/20240301-0002/20240301-0002\_04.csv", skip=6, sep=",", nrows=15000) autcor(data11\$V2)

・・・

data11 <- read.table("C:/2024/20240301-0002/20240301-0002\_30.csv", skip=6, sep=",", nrows=15000)  $\arctan(\text{data11}\$V2)$ 

data11 <- read.table("C:/2024/20240301-0002/20240301-0002\_31.csv", skip=6, sep=",", nrows=15000) autcor(data11\$V2)

data11 <- read.table("C:/2024/20240301-0002/20240301-0002\_32.csv", skip=6, sep=",", nrows=15000) autcor(data11\$V2)

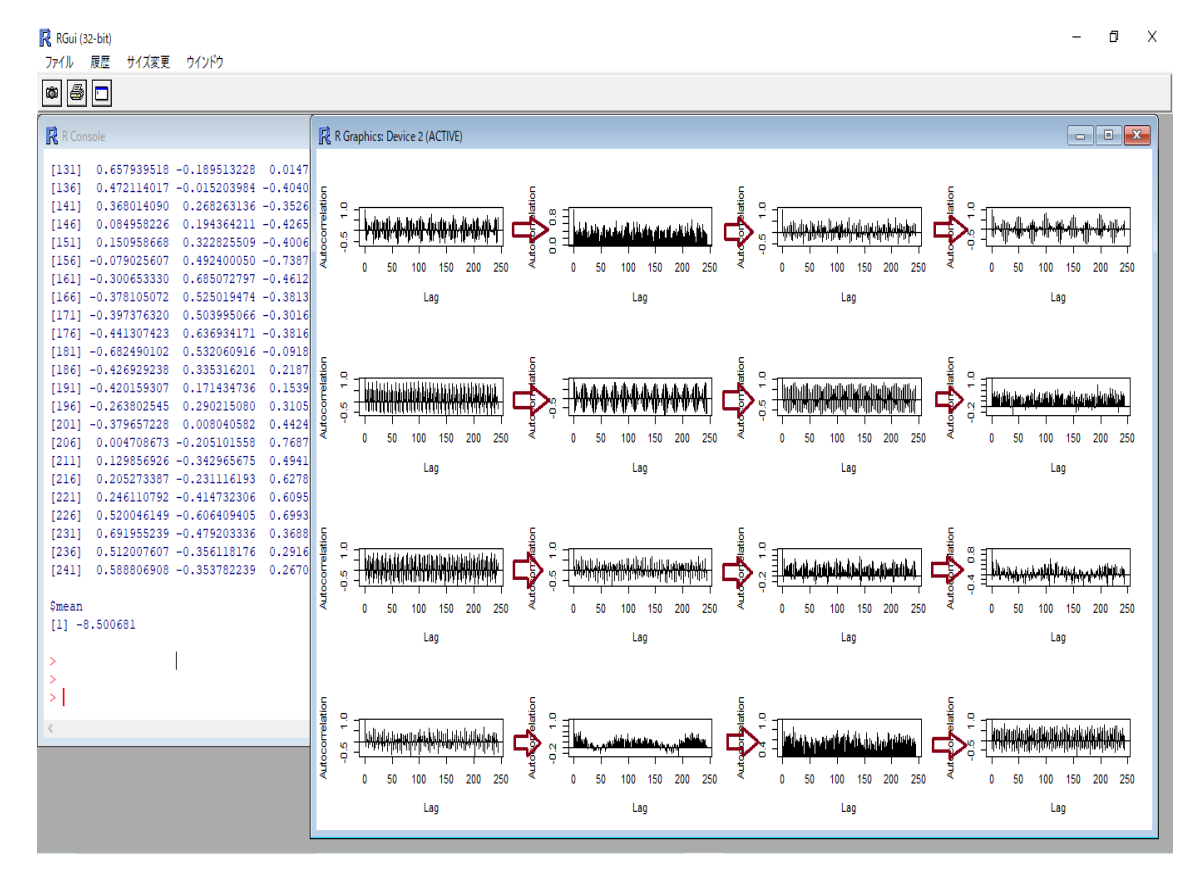

# 4) 以下のようにテキストデータをコピーしてRの画面にペーストすると バイスペクトルの変化をグラフで確認できます

下記をコピー&ペースト

 $par(mfrow=c(4,4))$ 

data11 <- read.table("C:/2024/20240301-0002/20240301-0002\_01.csv", skip=6, sep=",", nrows=6000) bispec(data11\$V2)

data11 <- read.table("C:/2024/20240301-0002/20240301-0002\_02.csv", skip=6, sep=",", nrows=6000) bispec(data11\$V2)

data11 <- read.table("C:/2024/20240301-0002/20240301-0002\_03.csv", skip=6, sep=",", nrows=6000) bispec(data11\$V2)

data11 <- read.table("C:/2024/20240301-0002/20240301-0002\_04.csv", skip=6, sep=",", nrows=6000) bispec(data11\$V2)

・・・

data11 <- read.table("C:/2024/20240301-0002/20240301-0002\_29.csv", skip=6, sep=",", nrows=6000) bispec(data11\$V2)

data11 <- read table("C:/2024/20240301-0002/20240301-0002\_30.csv", skip=6, sep=",", nrows=6000) bispec(data11\$V2)

data11 <- read.table("C:/2024/20240301-0002/20240301-0002\_31.csv", skip=6, sep=",", nrows=6000) bispec(data11\$V2)

data11 <- read.table("C:/2024/20240301-0002/20240301-0002\_32.csv", skip=6, sep=",", nrows=6000) bispec(data11\$V2)

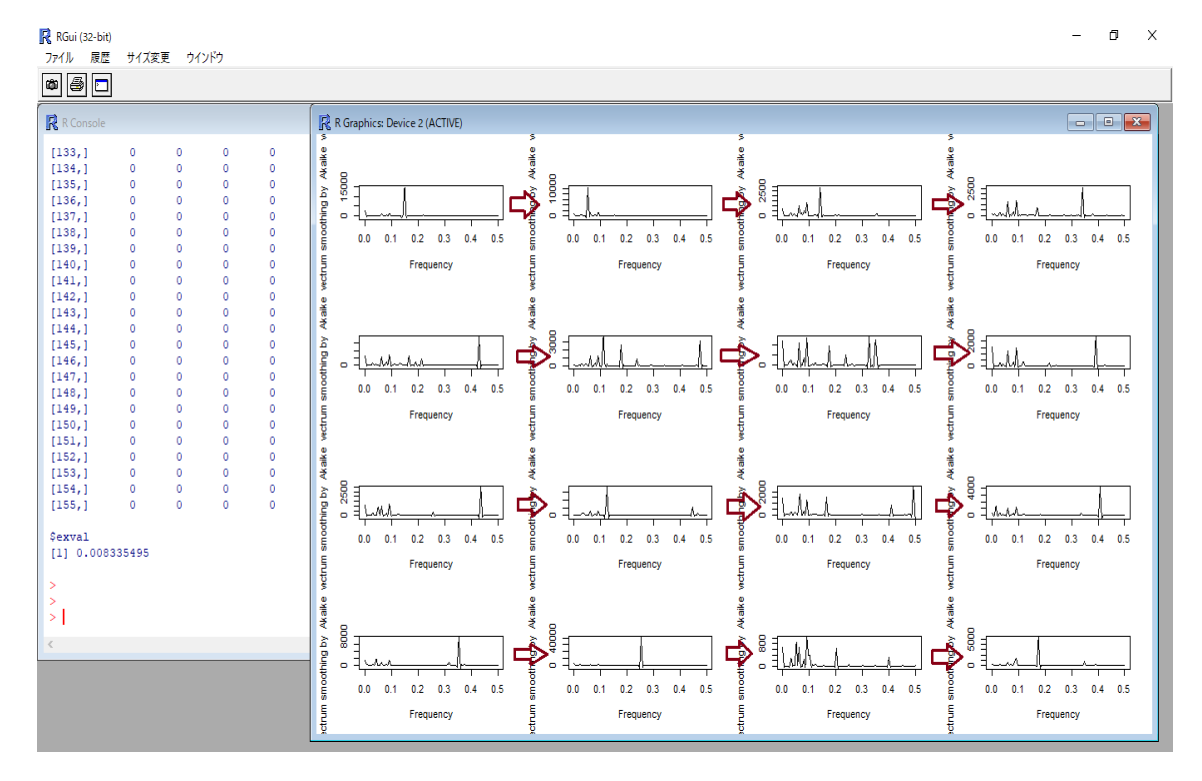

# 実施例: バイスペクトルの変化を確認する

dev.off()  $par(mfrow=c(3,2))$ 

```
data11 <- read.table("C:/20191220/20191220-0022/20191220-0022_13.csv", skip=6,
sep=",", nrows=6000)
bispec(data11$V2)
data11 <- read.table("C:/20191220/20191220-0022/20191220-0022 14.csv", skip=6,
sep=",", nrows=6000)
bispec(data11$V2)
data11 <- read.table("C:/20191220/20191220-0022/20191220-0022_15.csv", skip=6,
sep=",", nrows=6000)
bispec(data11$V2)
data11 <- read.table("C:/20191220/20191220-0022/20191220-0022 16.csv", skip=6,
sep=",", nrows=6000)
bispec(data11$V2)
data11 <- read.table("C:/20191220/20191220-0022/20191220-0022_17.csv", skip=6,
sep=",", nrows=6000)
bispec(data11$V2)
data11 <- read.table("C:/20191220/20191220-0022/20191220-0022 18.csv", skip=6,
sep=",", nrows=6000)
bispec(data11$V2)
```
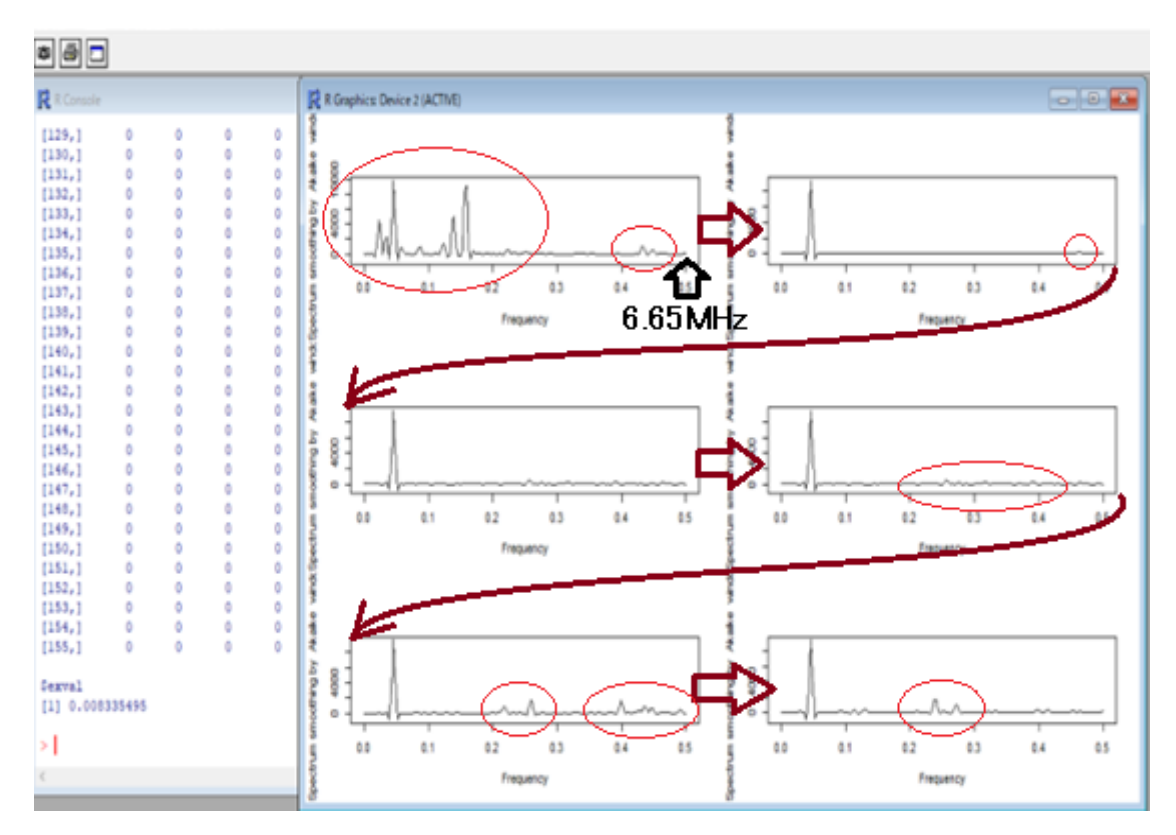

# 実施例:自己相関の変化を確認する

dev.off()

 $par(mfrow=c(3,2))$ 

```
data11 <- read.table("C:/20191220/20191220-0022/20191220-0022_13.csv", skip=6,
sep=",", nrows=6000)
autcor(data11$V2)
data11 <- read.table("C:/20191220/20191220-0022/20191220-0022_14.csv", skip=6,
sep=",", nrows=6000)
autcor(data11$V2)
data11 <- read.table("C:/20191220/20191220-0022/20191220-0022_15.csv", skip=6,
sep=",", nrows=6000)
autcor(data11$V2)
data11 <- read.table("C:/20191220/20191220-0022/20191220-0022 15.csv", skip=6,
sep=",", nrows=6000)
autcor(data11$V2)
data11 <- read.table("C:/20191220/20191220-0022/20191220-0022_17.csv", skip=6, 
sep=",", nrows=6000)
autcor(data11$V2)
data11 <- read.table("C:/20191220/20191220-0022/20191220-0022 18.csv", skip=6,
sep=",", nrows=6000)
autcor(data11$V2)
```
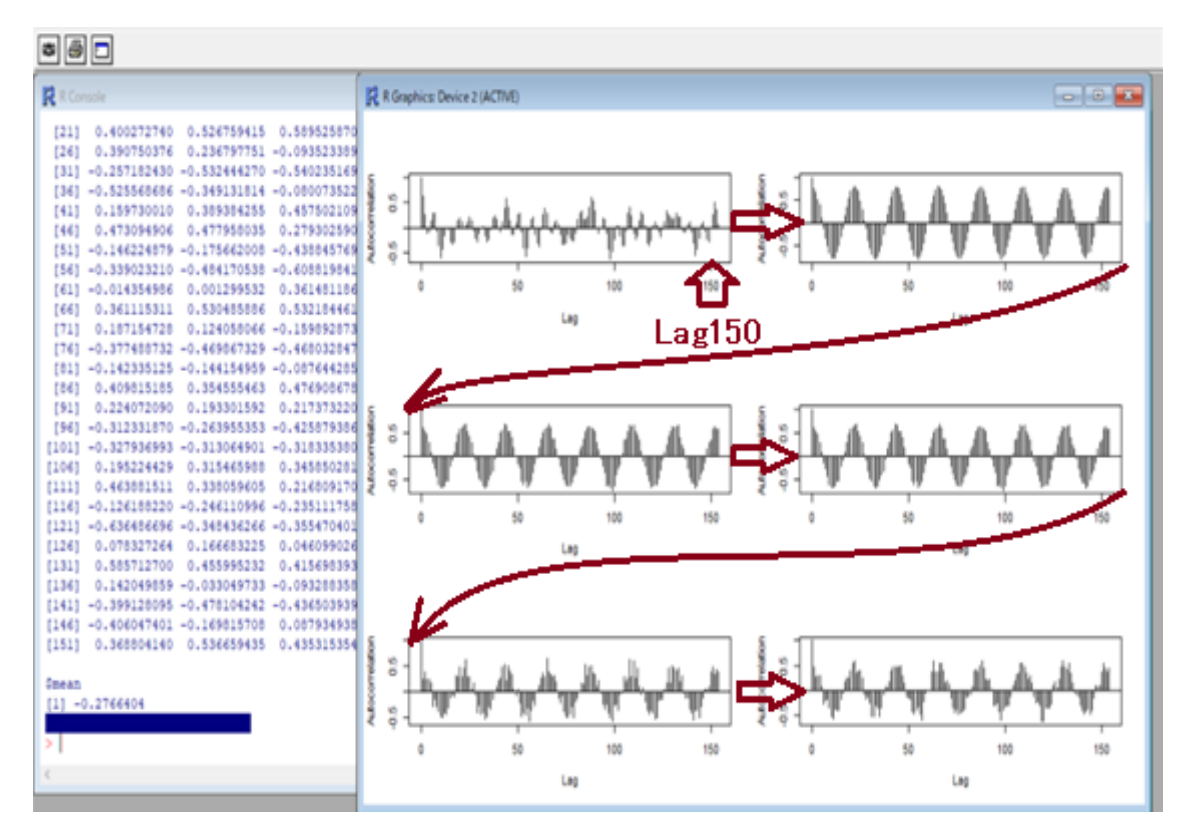

解析の詳細・解析結果の解釈・・・については

以下の参考書籍・・・の専門書を読んでください

参考書籍

- 1:統計数理
	- 1) 叩いて超音波で見る一非線形効果を利用した計測 佐藤 拓宋 (著) 出版社: コロナ社 (1995/06)
	- 2)電気系の確率と統計 佐藤 拓宋 (著) 出版社: 森北出版 (1971/01)
	- 3)不規則信号論と動特性推定 宮川 洋 (著), 佐藤拓宋 (著), 茅 陽一 (著) 出版社: コロナ社 (1969)
	- 4)赤池情報量規準 AIC―モデリング・予測・知識発見 赤池 弘次 (著), 室田 一雄 (編さん), 土谷 隆 (編さん) 出版社: 共立出版 (2007/07)
	- 5)ダイナミックシステムの統計的解析と制御 赤池 弘次 (著), 中川 東一郎 (著) 出版社: サイエンス社(1972)
- 2:超音波技術
	- 1) 超音波工学と応用技術 ベ.ア.アグラナート (他共著),青山 忠明 (訳),遠藤 敬一 (訳) 発行年月:1991 出版社: 日ソ通信社
	- 2) 超音波入門 (科学普及新書) エリ・デ・ローゼンベルク 著, 上田光隆 訳 発行年月:1967 出版社:東京図書

参考資料

- 超音波の相互作用を評価する技術2 <http://ultrasonic-labo.com/?p=12202>
- 超音波加工・溶接技術(特開 2021-171909) <http://ultrasonic-labo.com/?p=3963>
- AIC(情報量規準)を利用した超音波技術 <http://ultrasonic-labo.com/?p=1074>
- 超音波技術:多変量自己回帰モデルによるフィードバック解析 <http://ultrasonic-labo.com/?p=15785>

# <<超音波の音圧データ解析・評価>>

1)時系列データに関して、 多変量自己回帰モデルによるフィードバック解析により 測定データの統計的な性質(超音波の安定性・変化)について解析評価します

2)超音波発振による、発振部が発振による影響を インパルス応答特性・自己相関の解析により 対象物の表面状態・・に関して、超音波振動現象の応答特性として解析評価します

3)発振と対象物(洗浄物、洗浄液、水槽・・)の相互作用を パワー寄与率の解析により評価します

4)超音波の利用(洗浄・加工・攪拌・・)に関して 超音波効果の主要因である対象物(表面弾性波の伝搬) あるいは対象液に伝搬する超音波の非線形(バイスペクトル解析結果)現象により 超音波のダイナミック特性を解析評価します

この解析方法は、 複雑な超音波振動のダイナミック特性を 時系列データの解析手法により、 超音波の測定データに適応させるこれまでの経験と実績に基づいて実現しています。

超音波の伝搬特性

- 1)振動モードの検出(自己相関の変化)
- 2) 非線形現象の検出(バイスペクトルの変化)
- 3)応答特性の検出(インパルス応答の解析)
- 4)相互作用の検出(パワー寄与率の解析)

注:「R」フリーな統計処理言語かつ環境 autcor:自己相関の解析関数 bispec:バイスペクトルの解析関数 mulmar:インパルス応答の解析関数 mulnos:パワー寄与率の解析関数

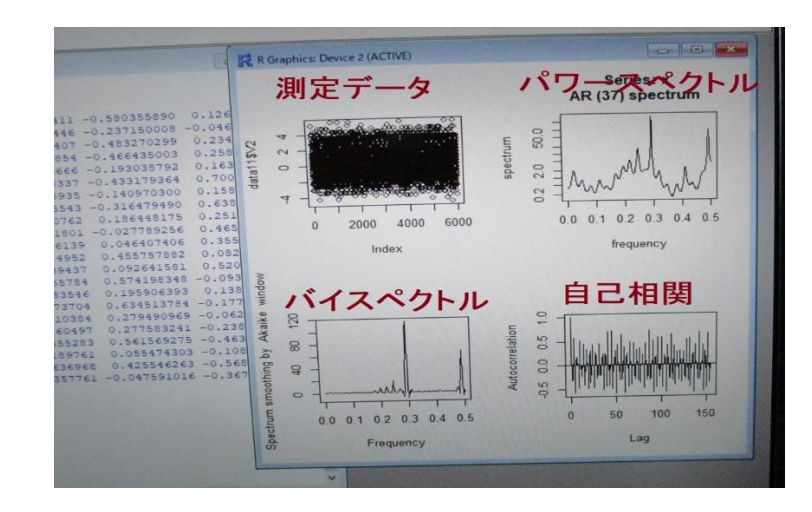

# 解析ソフトについて

TIMSAC for R package 統計数理研究所 November 1, 2006

TIMSAC(TIMe Series Analysis and Control program package) は、統計数理研 究所で開発された時系列データの解析,予測,制御のための総合的プログラムパッ ケージです.・・・

TIMSAC はFORTRANで書かれたプログラムですが,ユーザーが作成した FORTRAN, C, Java のプログラムにこのライブラリをリンクすることにより、よ り扱い易い環境が実現されました.

バイスペクトルの解析関数

**bispec()** : バイスペクトルの計算

自己相関の解析関数

**autcor()** : 直接法による自己共分散関数の計算

# 3)TIMSAC for R package

<http://jasp.ism.ac.jp/ism/timsac/>

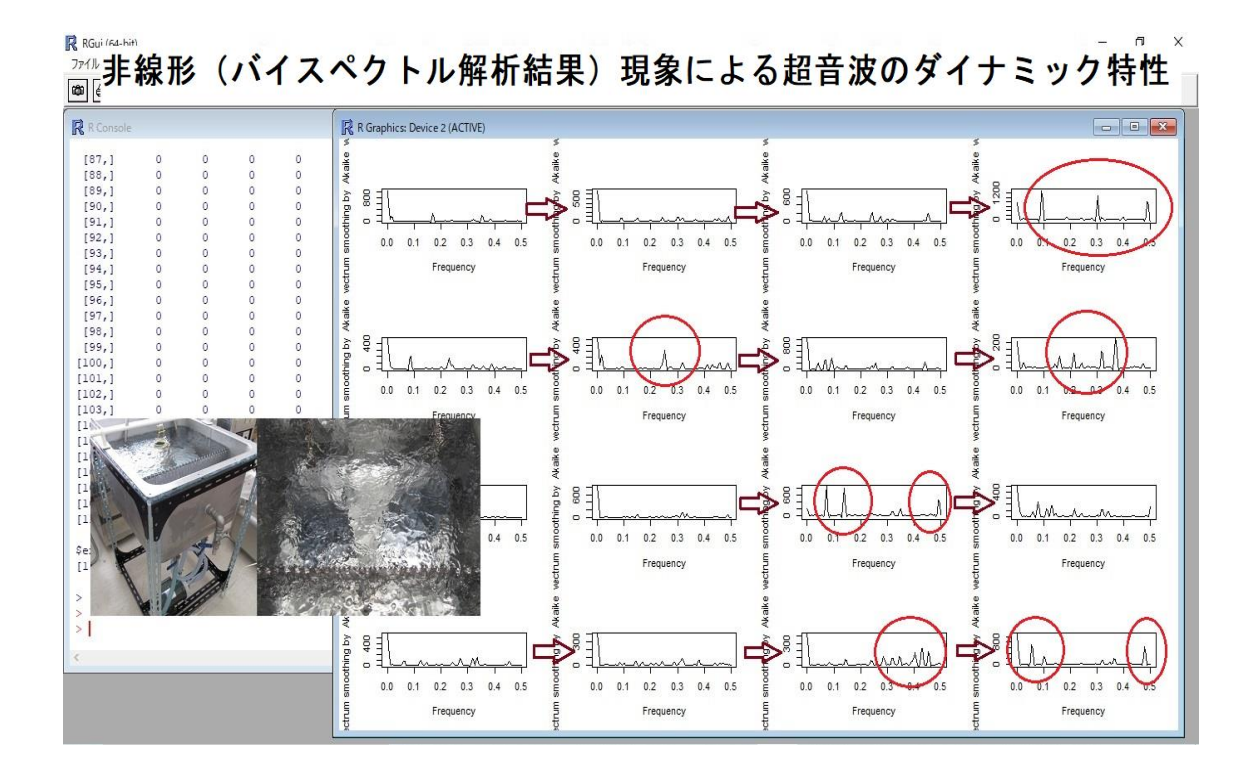

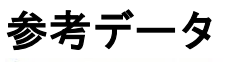

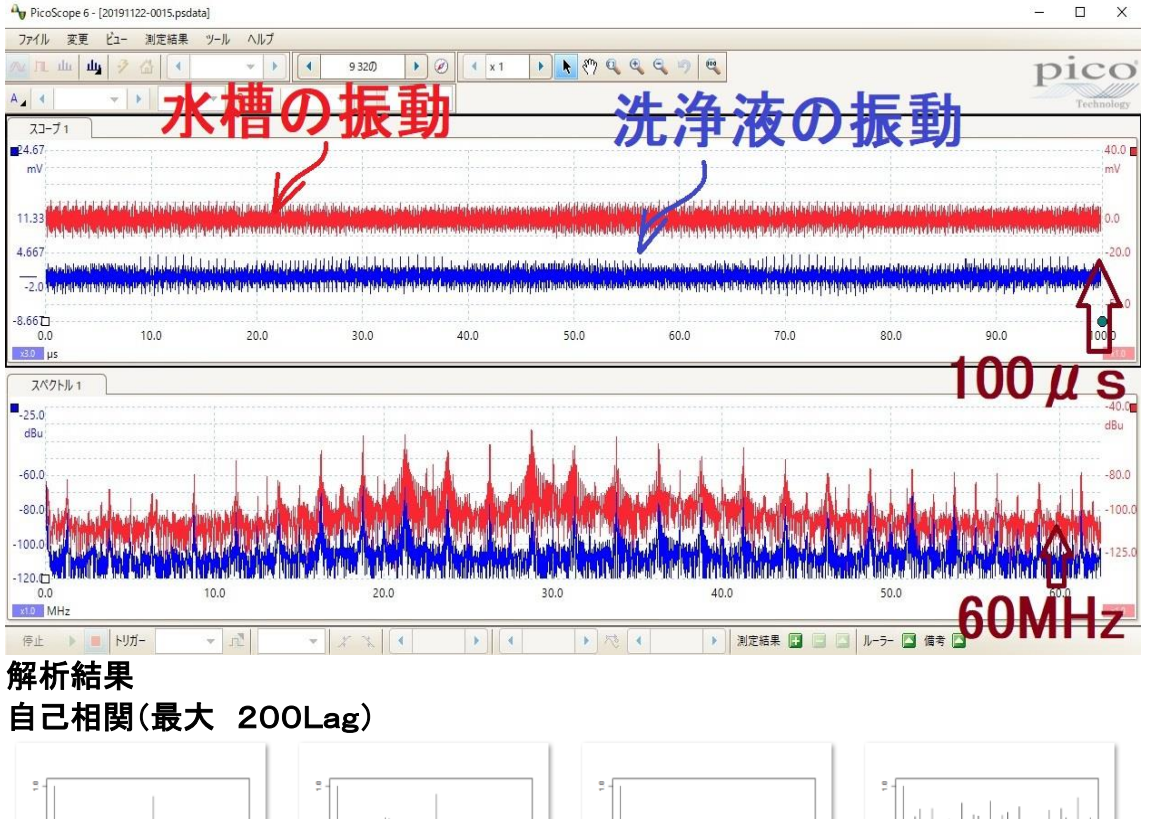

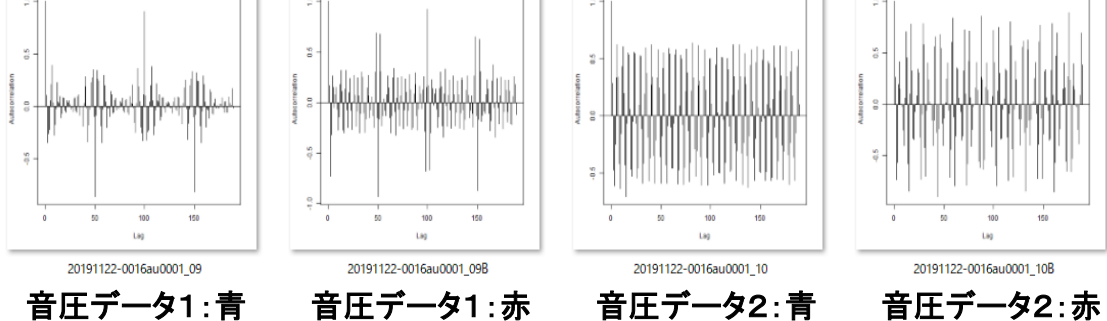

バイスペクトル(最大周波数 62MHz)

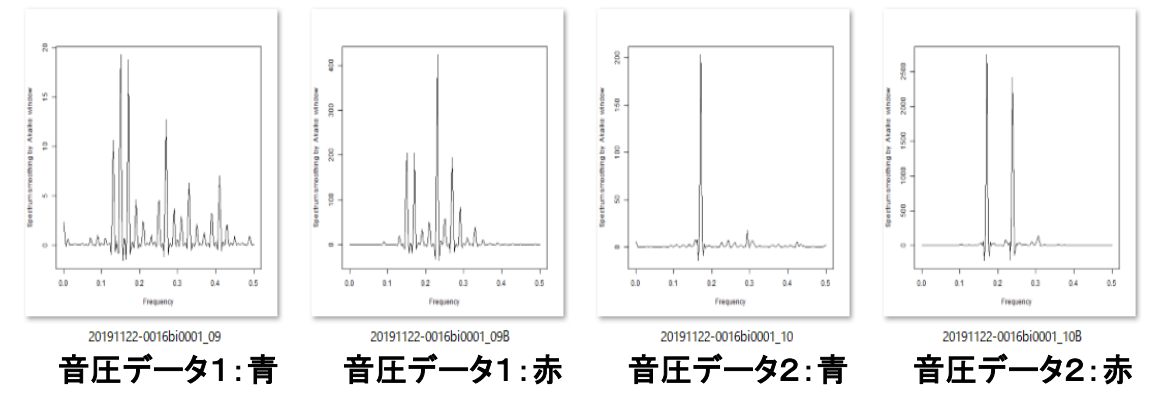

100μ秒でこのような音圧変化を実現することが、新しい超音波制御技術です

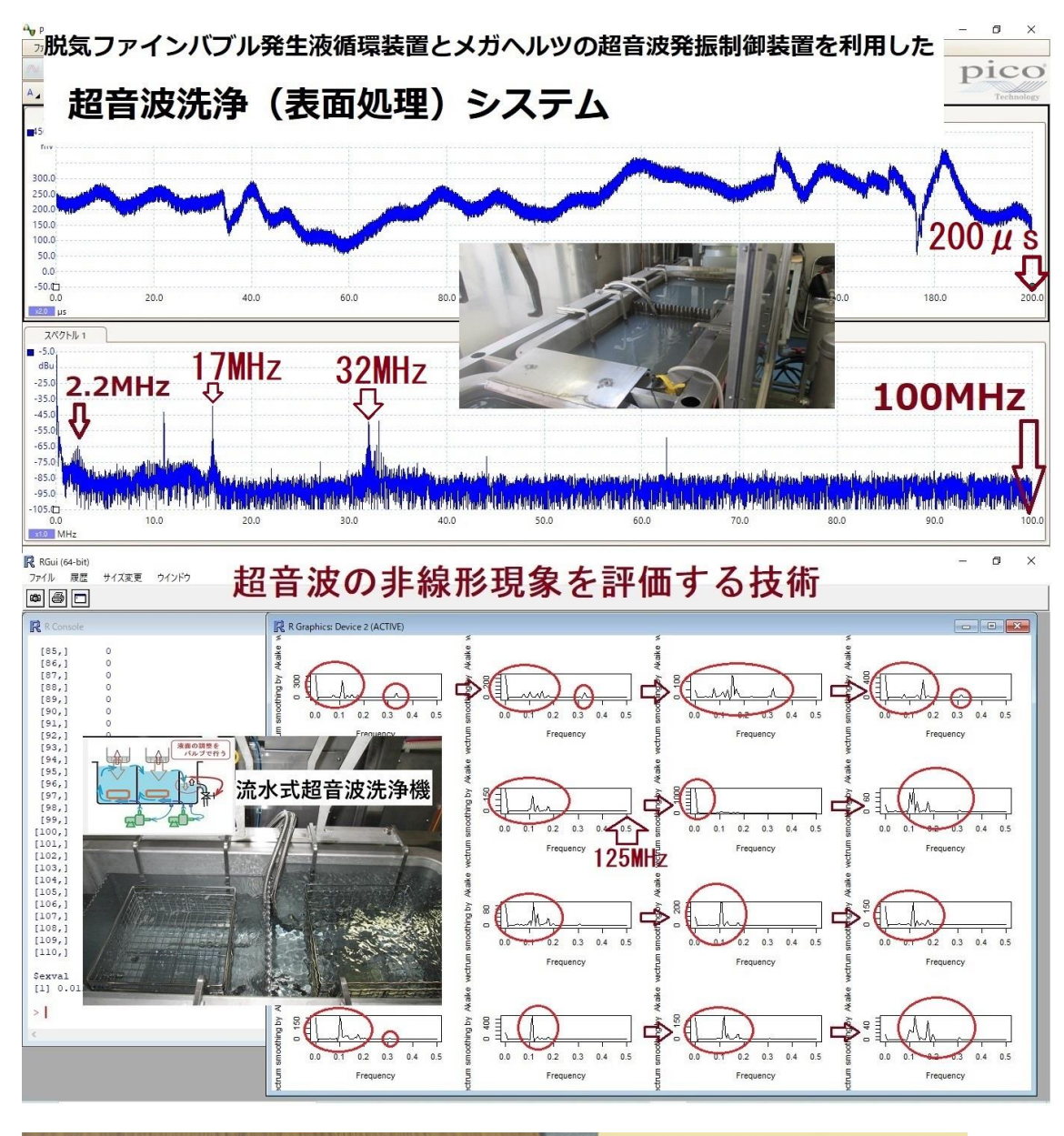

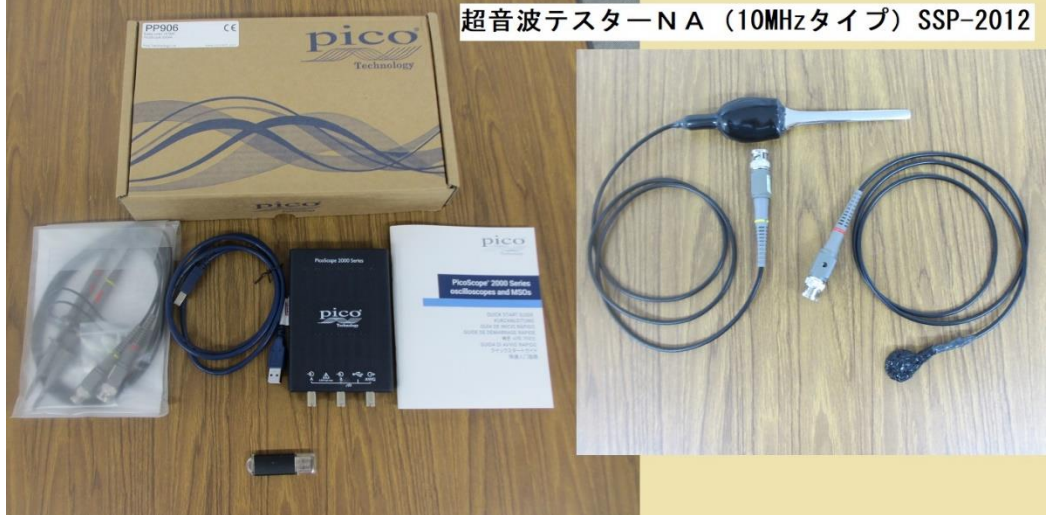

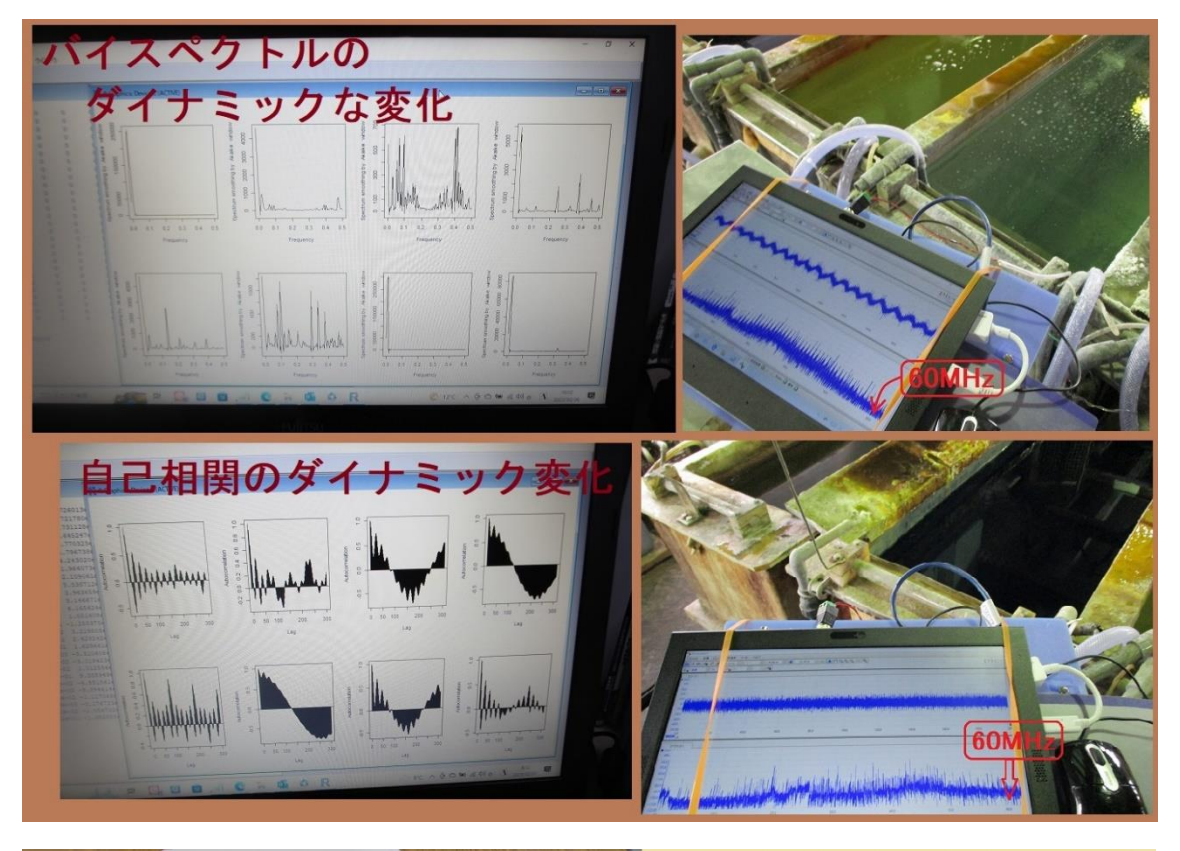

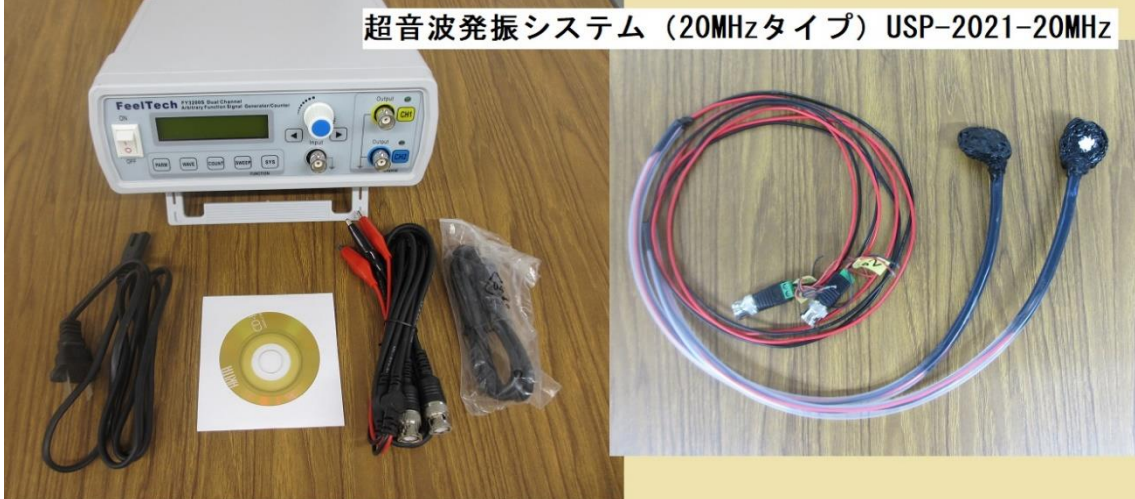

超音波「音圧測定解析装置(超音波テスターNA)」 http://ultrasonic-labo.com/?p=1722

超音波発振制御システム(20MHz) http://ultrasonic-labo.com/?p=18817

超音波システム(音圧測定解析、発振制御)の利用技術 http://ultrasonic-labo.com/?p=16477